# **Objectives**

- In this session, you will learn to:
	- Identify Windows operating system utilities to use in maintenance and troubleshooting.
	- Perform backups.
	- Troubleshoot Windows.
	- Recover a damaged installation of Windows.

# **Operating System Utilities**

- For learning operating system utilities, you need to understand the following:
	- File management tools
	- Disk management tools

# **File Management Tools**

- File management tools are: ◆
	- Windows Explorer
	- Command-line tools

# **Disk Management Tools**

- Disk management tools are: ◆
	- Disk management
	- Chkdsk
	- Format
	- **Diskpart**
	- **Defrag**

# **System Management Tools**

- System management tools are:
	- Device Manager
	- Task Manager
	- System Configuration Utility
	- System Information Utility
	- Event Viewer
	- Registry Editor
	- Computer Management

# **Maintain Microsoft Windows**

- For maintaining Microsoft Windows, you need to understand the following:
	- Backup and restore
	- The Windows backup utility
	- System state data

#### **Backup and Restore**

The *backup* is a system maintenance task that helps store copies of data on another data storage medium.

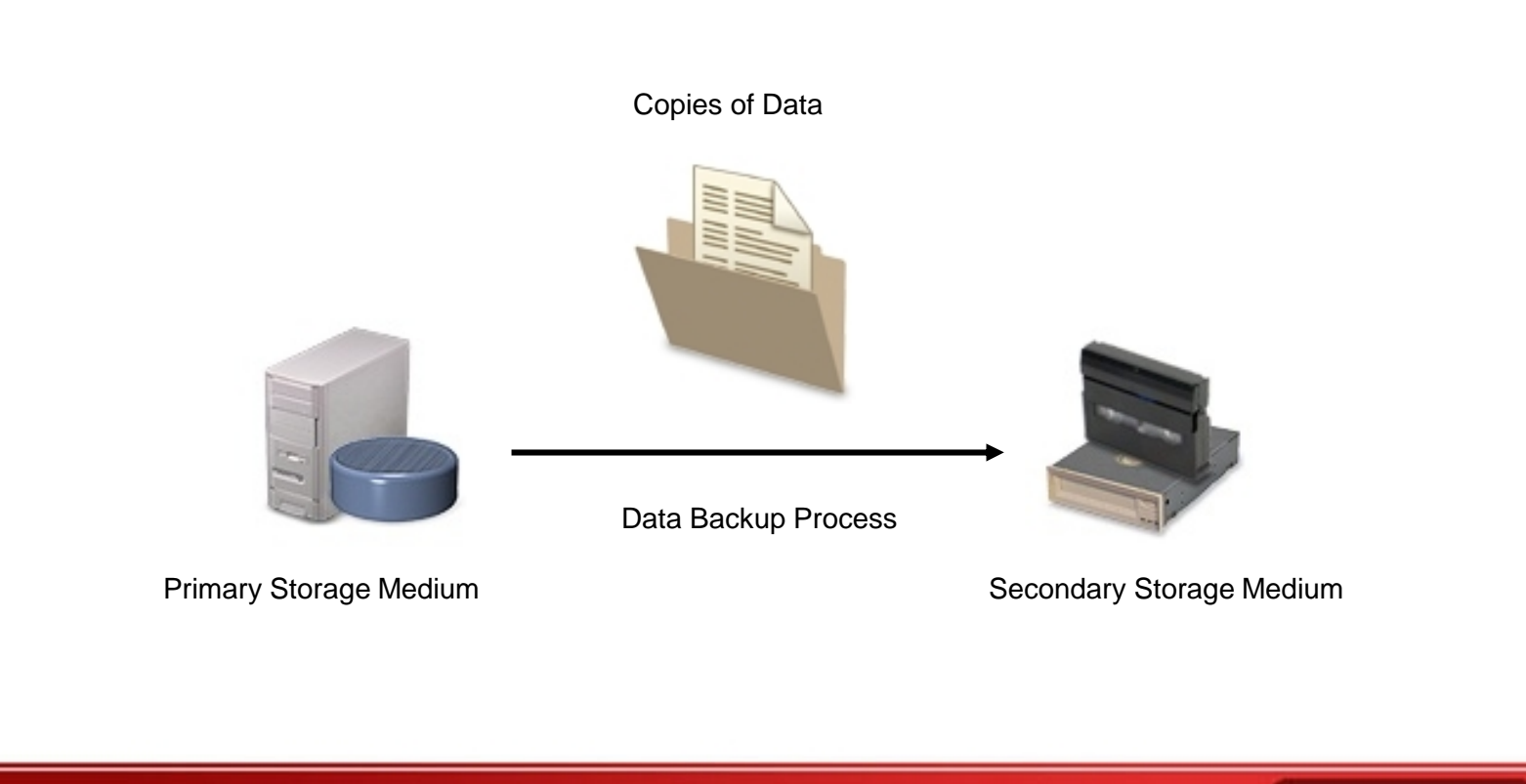

# **Backup and Restore (Contd..)**

The *restore* is a system recovery task that helps access the backed-up data.

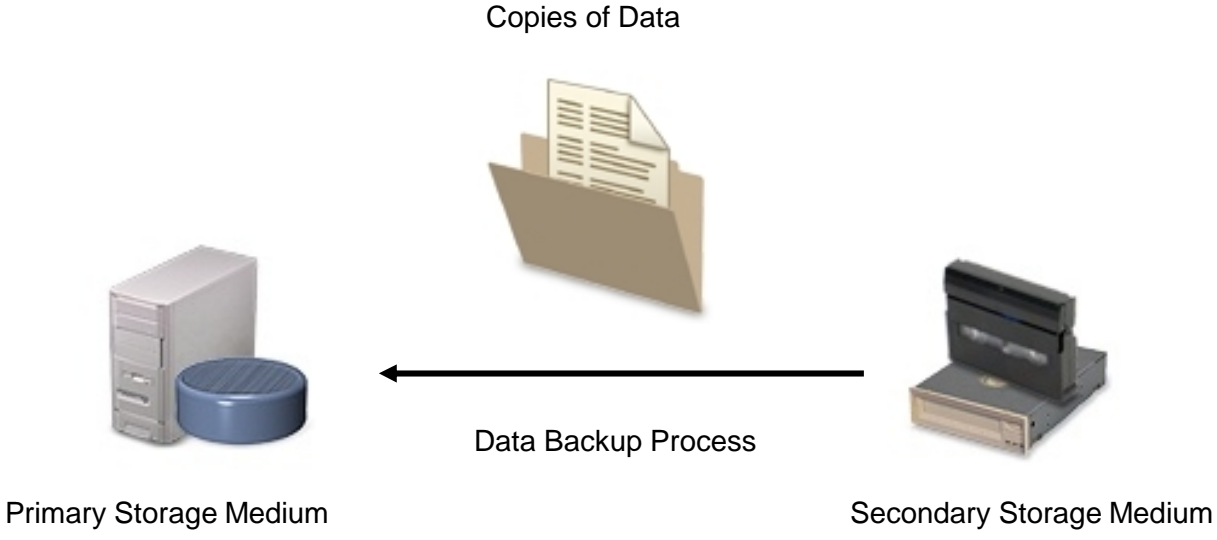

# **The Windows Backup Utility**

- The *backup utility* helps back up and restore files on local and remote Windows systems.
- The Backup types are:
	- **Copy**
	- **Daily**
	- **Differential**
	- **Incremental**
	- Normal
	- The built-in Windows
- The *built-in* Windows Backup utilities are:
	- Windows File Protection (WFP)
	- System File Checker

**Institute Windows XP Professional Windows XP Professional University Contribution CompTIA A+ Certification: A Comprehensive Approach for all 2009 Exam Objectives**

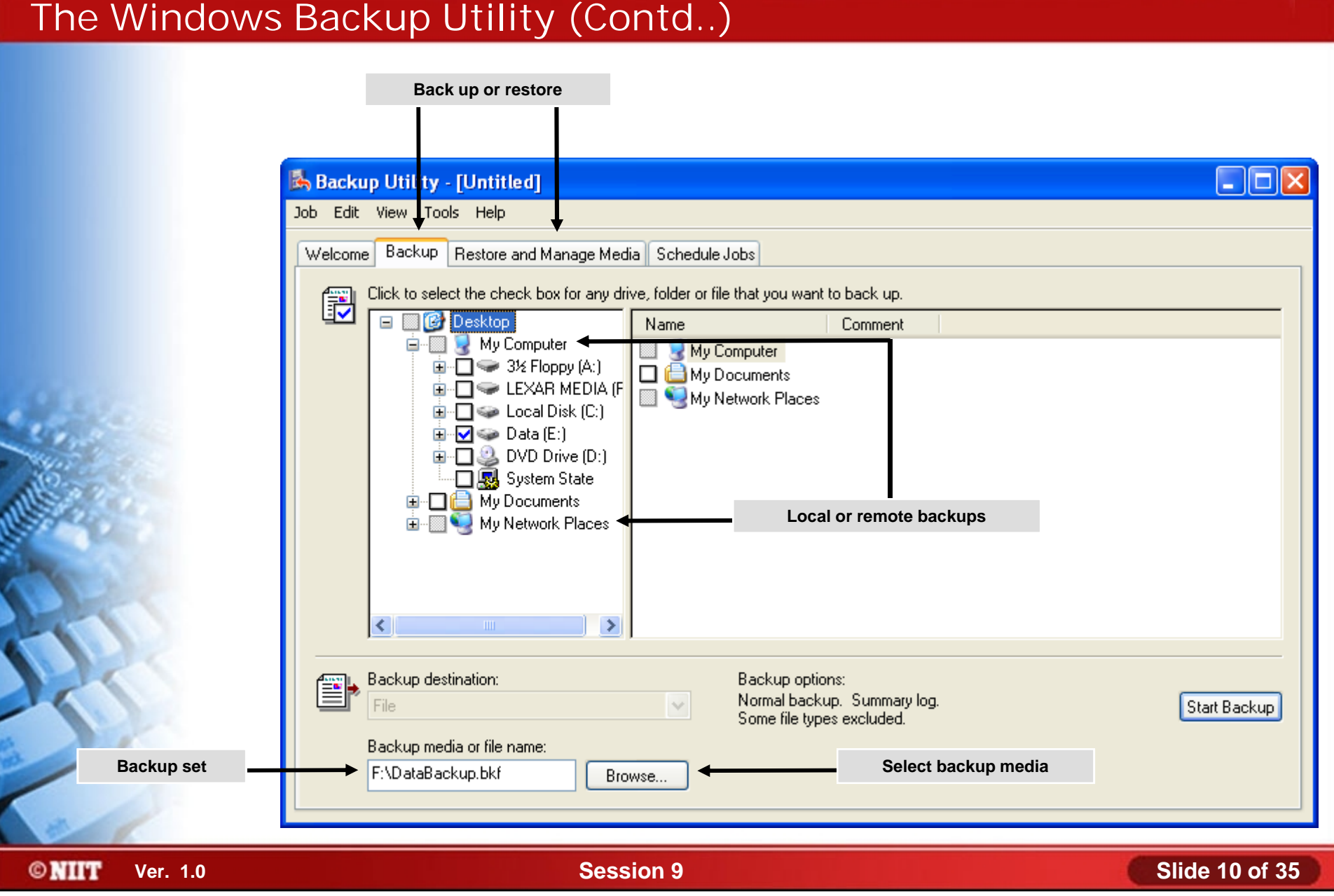

# **System State Data**

- The system state is a subset of system components.
- The *system state data* is:
	- Backed up as a unit

# The *system state data* consists of:

- Boot files
- System files protected by WFP
- The Registry
- COM+ object registrations

**Institute Windows XP Professional Windows XP Professional University Contribution CompTIA A+ Certification: A Comprehensive Approach for all 2009 Exam Objectives**

### **Activity 9-3**

# **Activity on Backing Up System State Data**

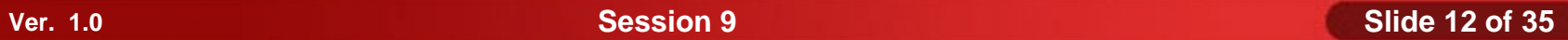

# **Troubleshoot Microsoft Windows**

- Before troubleshooting Microsoft Windows, you need to understand the following:
	- System stop errors
	- System lockup errors
	- Input/Output device issues
	- Application errors
	- Boot errors
	- Error and warning messages in Event Viewer
	- Registry error messages
	- Remote diagnostic and troubleshooting tools

# **System Stop Errors**

The *system stop errors* are errors:

- Severe enough to stop all processes
- Shut the system down without warning

**Institute Windows XP Professional Windows XP Professional University Contribution CompTIA A+ Certification: A Comprehensive Approach for all 2009 Exam Objectives**

### **System Stop Errors (Contd..)**

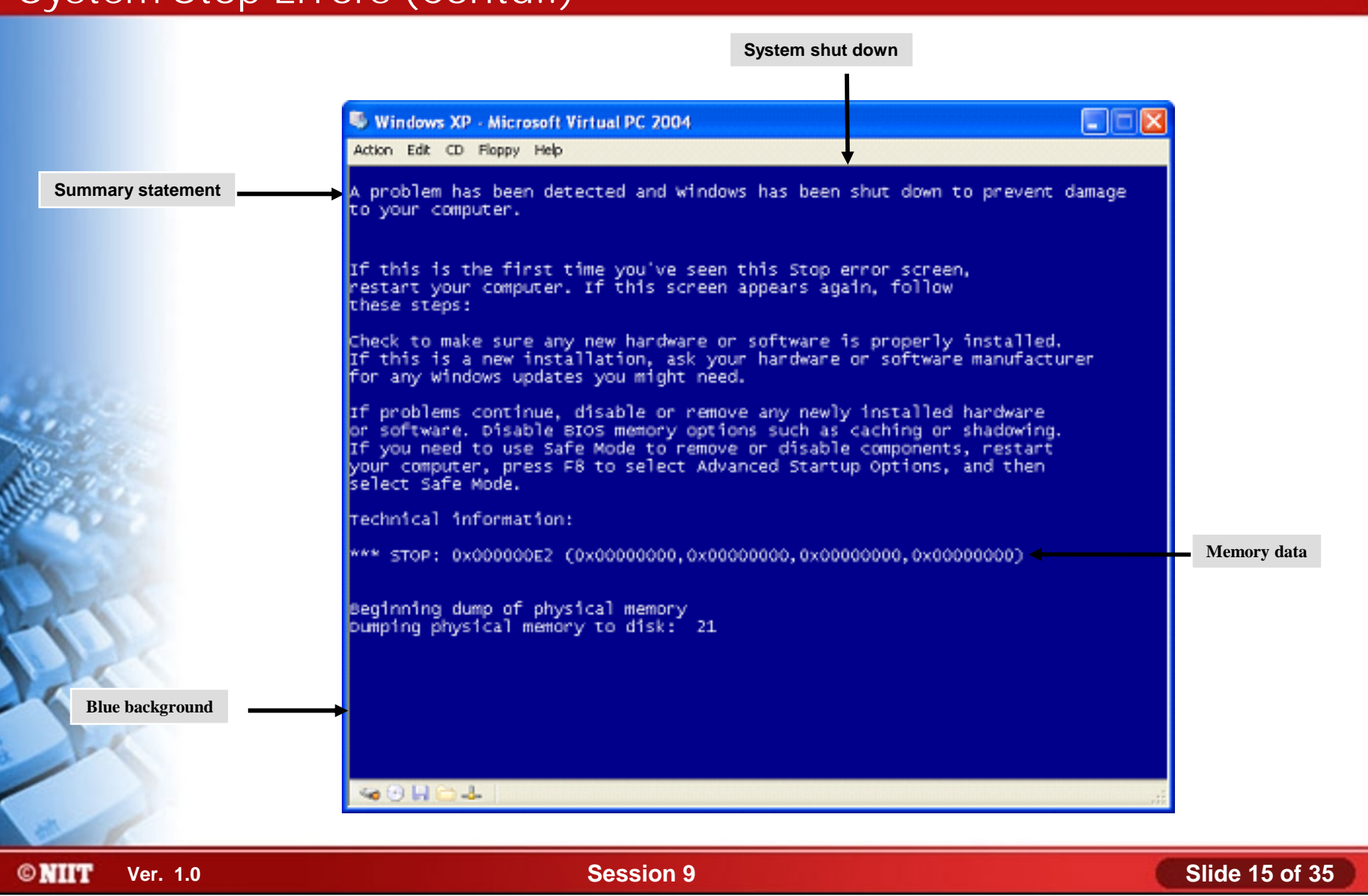

# **System Lockup Errors**

- A *lockup error* is an error condition in which:. ◈
	- The system or an application stops responding user input.

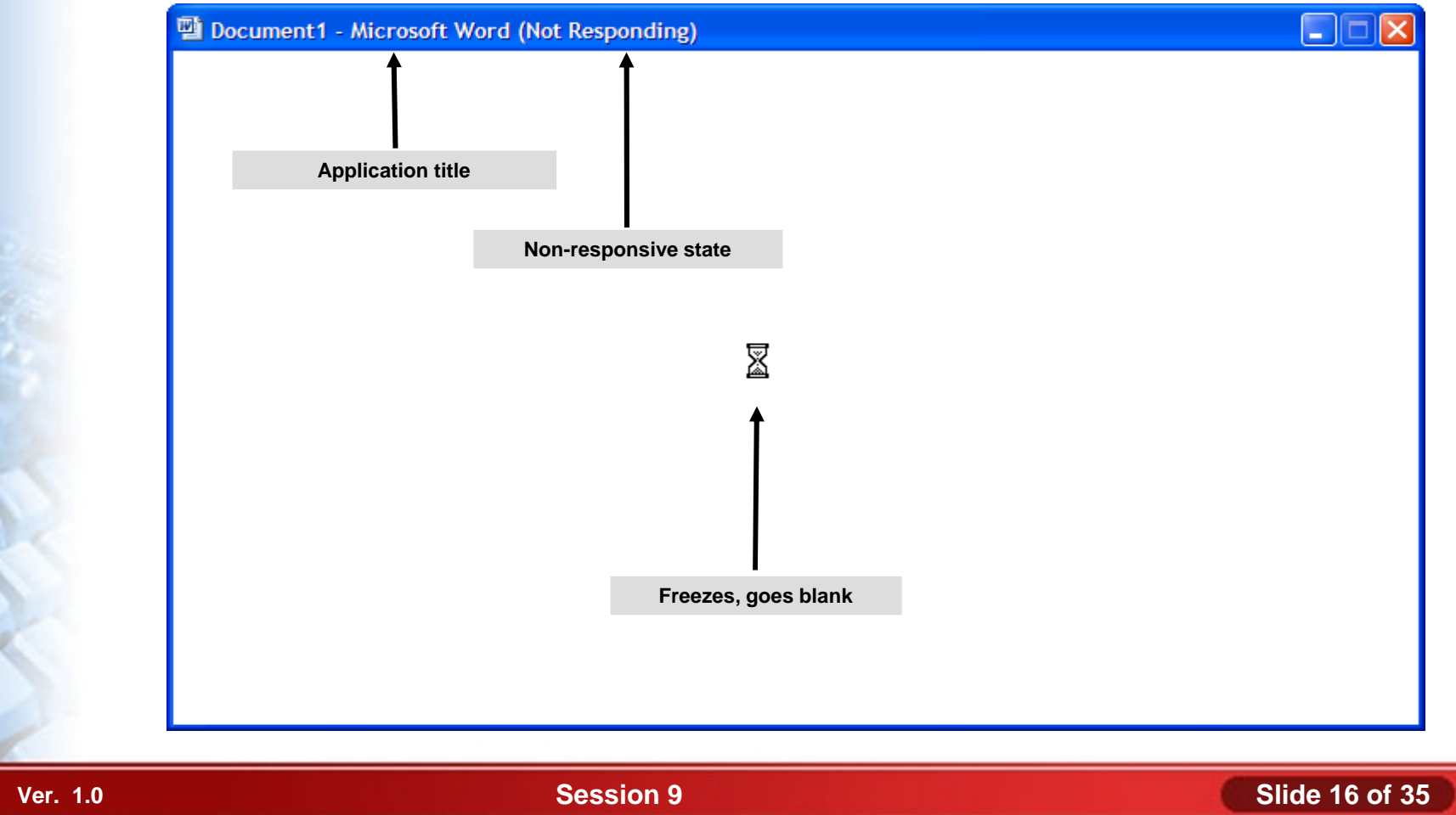

# **Input/Output Device Issues**

- The input/output devices issues are:
	- Missing or loose connections
	- Blocked wireless signals
	- Missing or incorrect driver
	- Misconfigured display settings

# **Application Errors**

- Common application errors are:
	- Application won't install
	- Application won't start or load
	- Application not found
	- General Protection Fault
	- Illegal operation
	- Invalid working directory

# **Boot Errors**

- Common boot errors are:
	- POST errors
	- Invalid boot disk
	- Inaccessible boot device
	- Missing NTLDR
	- Other missing startup files
	- Device or service failed during startup
	- Device or program in registry not found

# **Error and Warning Messages in Event Viewer**

- In Event Viewer, the structure of event log entries are:
	- Type
	- **Source**
	- **Category**
	- Event
	- User
	- **Computer**

**Institute Windows XP Professional Windows XP Professional University Contribution CompTIA A+ Certification: A Comprehensive Approach for all 2009 Exam Objectives**

### **Error and Warning Messages in Event Viewer (Contd..)**

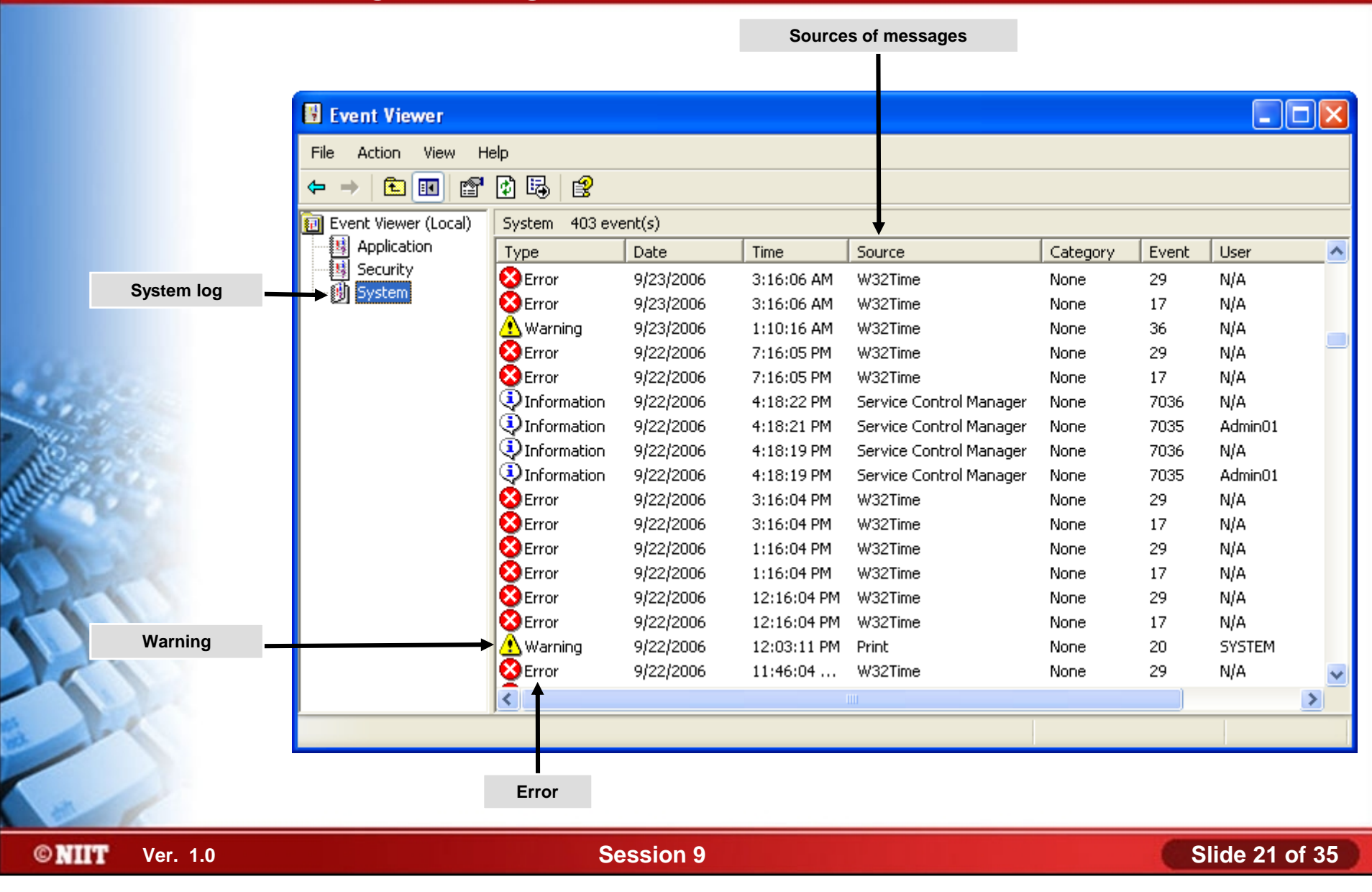

# **Registry Error Messages**

- Common registry error messages are:
	- Stop errors or other errors
	- Registry access, value entries, or files
	- Maintain registry backups
	- Find errors in KnowledgeBase

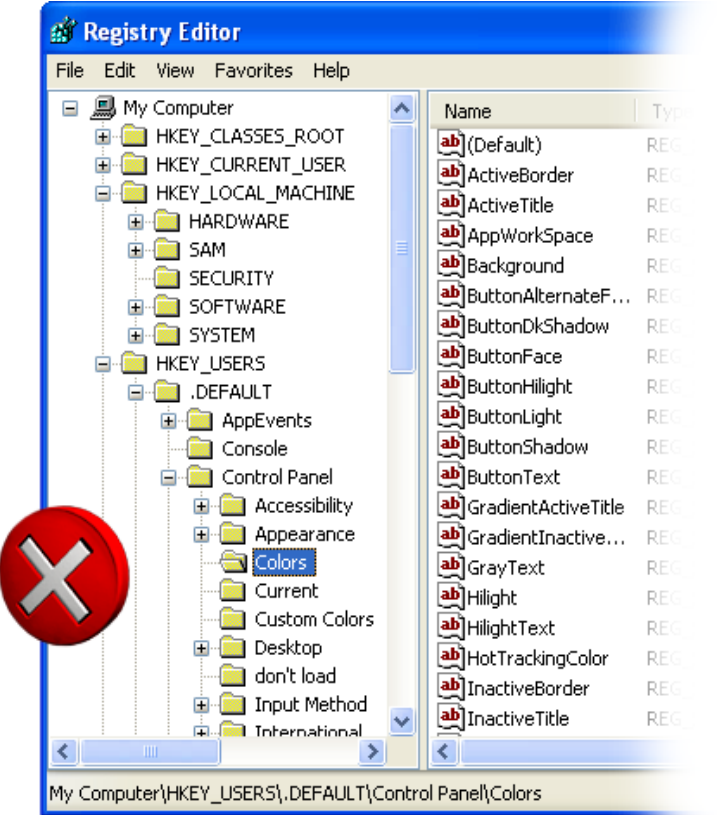

**©NIIT** 

**Ver. 1.0 Session 9 Slide 22 of 35**

# **Remote Diagnostic and Troubleshooting Tools**

- $\blacklozenge$  Tools for remote diagnostic and troubleshooting are:
	- Remote Desktop
	- Remote Assistance

### **Recover Microsoft Windows**

- For recovering Microsoft Windows, you need to understand following:
	- System restore
	- Safe mode
	- Last Known good
	- Recovery console
	- Windows boot disk
	- Automated System Recovery (ASR)
	- Repair installations
	- Windows system issues

# **System Restore**

- The *system restore* utility monitors the system to make changes into:
	- Core system files
	- **Drivers**
	- **Registries**
- Type of restore points are:
	- Initial system checkpoints
	- System checkpoints
	- Program name installation
	- Auto update
	- Manually created
	- Restore operation
	- Unsigned device driver
	- Backup utility recovery

#### **Institute Windows XP Professional Windows XP Professional University Contribution CompTIA A+ Certification: A Comprehensive Approach for all 2009 Exam Objectives**

### **System Restore (Contd..)**

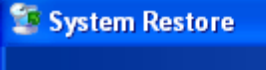

#### **Welcome to System Restore**

You can use System Restore to undo harmful changes to your computer and restore its settings and performance. System Restore returns your computer to an earlier time (called a restore point) without causing you to lose recent work, such as saved documents, e-mail, or history and favorites lists.

Any changes that System Restore makes to your computer are completely reversible.

Your computer automatically creates restore points (called system checkpoints), but you can also use System Restore to create your own restore points. This is useful if you are about to make a major change to your system, such as installing a new program or changing your registry,

**System Restore Settings** 

To continue, select an option, and then click Next.

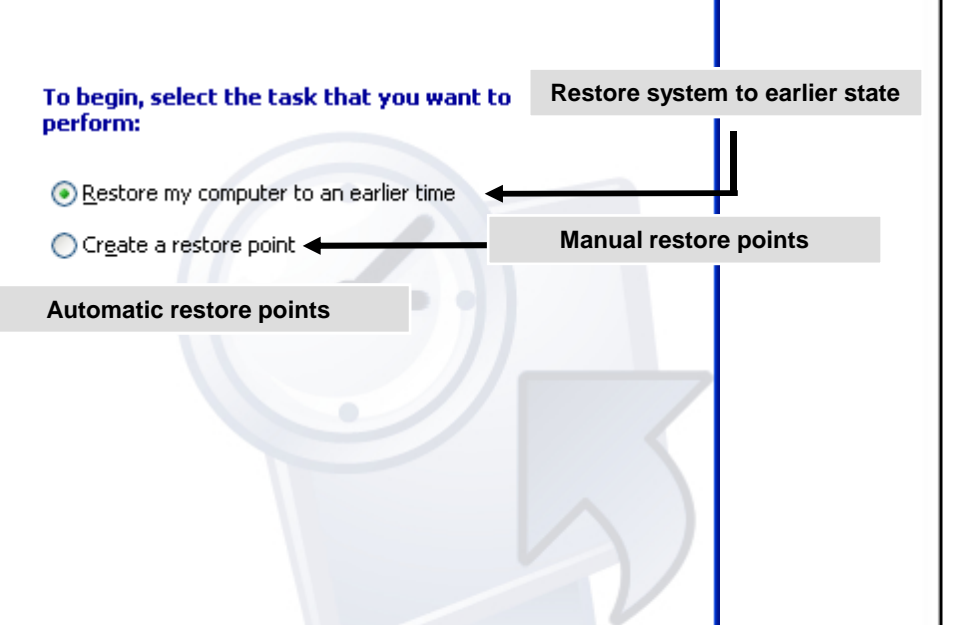

Cancel

 $Next$ 

 $\Omega$  Help

# **Safe Mode**

- The safe mode:
	- Is a Windows system startup method
	- loads only a minimal set of drivers and services
	- Omits non-critical items from boot sequence
- The safe mode boot options are:
	- Safe mode
	- Safe mode with networking
	- Safe mode with command prompt

### **Last Known Good**

#### Last Known Good is an advanced boot option. ◈

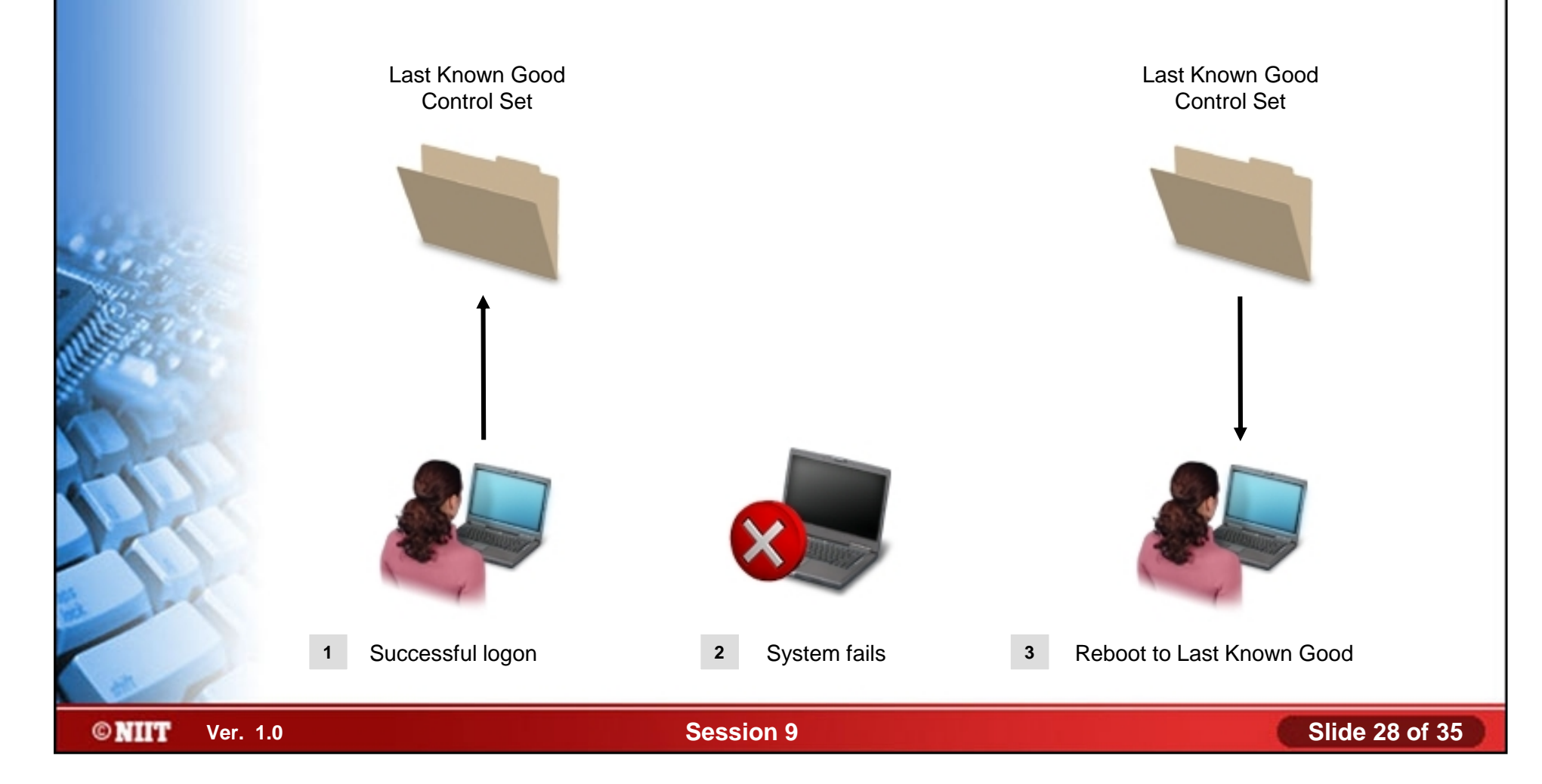

### **Recovery Console**

- The recovery console:
	- Is a minimal, administrative version of Windows
	- Helps manage files and disks
	- Helps correct boot problems
	- Helps enable and disable services

#### Microsoft Windows XP(TM) Recovery Console.

The Recovery Console provides system repair and recovery functionality.

Type EXIT to quit the Recovery Console and restart the computer.

: C:\WINDOWS

Which Windows installation would you like to log onto (To cancel, press ENTER)? 1 ype the Administrator password: CENINDOWS>—

# **Windows Boot Disk**

- A windows boot disk:
	- Starts system if key files are missing or damaged
	- Not a complete OS
- The Windows boot disk includes:
	- Boot.ini
	- **Ntldr**
	- Ntdetect.com
	- Bootsect.dos (if present)
	- Ntbootdd.sys, (if present)

# **Automated System Recovery (ASR)**

- ASR helps rebuild a failed computer system.
- To perform ASR, you need:
	- Windows installation CD-ROM
	- ASR floppy disk,
	- ASR backup set

**Institute Windows XP Professional Windows XP Professional University Contribution CompTIA A+ Certification: A Comprehensive Approach for all 2009 Exam Objectives**

# **Automated System Recovery (ASR) (Contd..)**

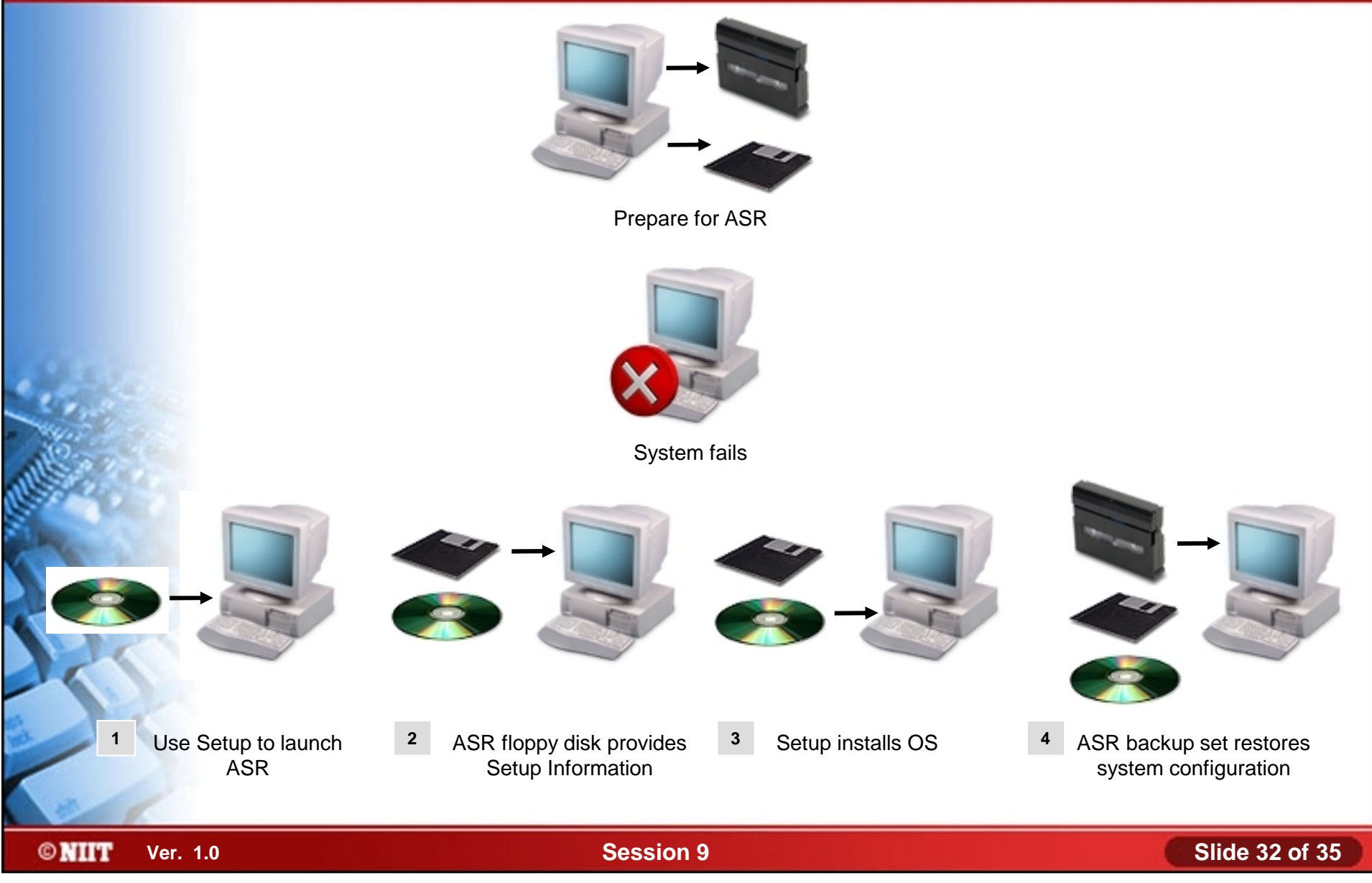

# **Repair Installations**

**©NIIT** 

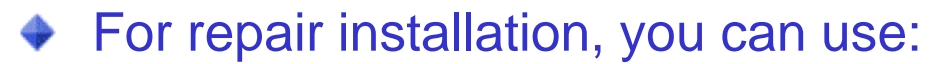

Emergency Repair Disk (ERD)

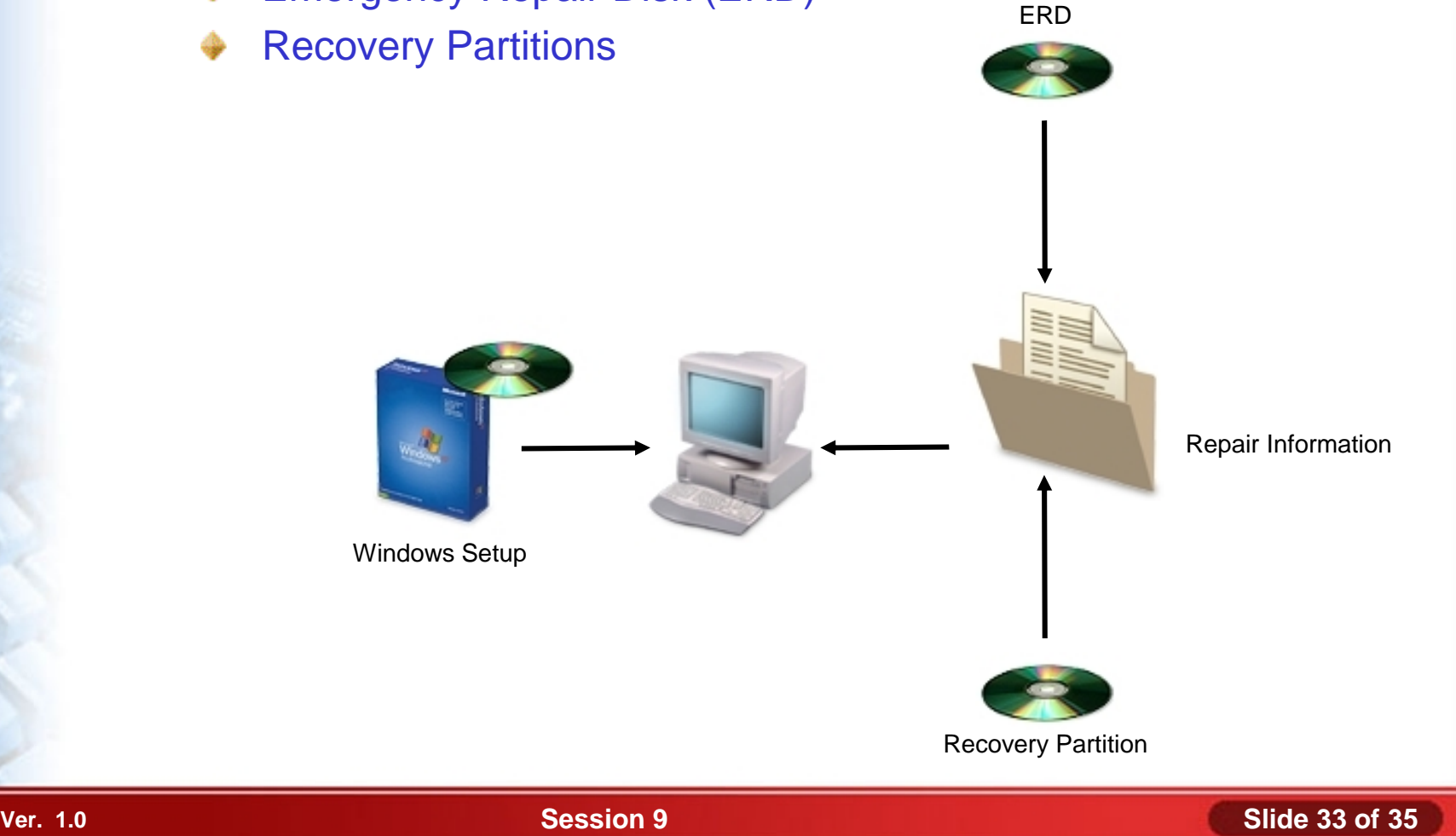

# **Windows System Issues**

- Windows system issues are:
	- General issues
	- Memory issues
	- Disk issues
	- CPU issues

### **Summary**

- In this session, you learned that:
	- Operating system provides utilities for file, disk and system management.
	- For maintaining Microsoft Windows, you may use Windows backup utilities.
	- There are various types of errors, such as system stop errors and application errors.
	- For recovery Microsoft Windows, you may use system restore utilities.